## **Surveillez le remplissage de vos salles en temps réel**

Les appareils de contrôle d'accès sur Android reçoivent régulièrement du serveur les statistiques associées aux contrôles effectués par type d'appareil, par porte et par type de produit. Vous pouvez paramétrer des alertes qui simplifient le suivi de l'avancement du remplissage de vos salles.

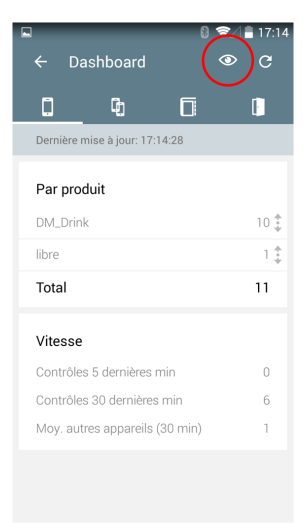

Ajouter une alerte est un processus très simple. Pour cela, il vous suffit de renseigner:

- 1. Le nom de l'alerte
- 2. La capacité maximale de la salle
- 3. Le seuil de remplissage (en pourcentage)
- 4. Les appareils, portes ou produits concernés

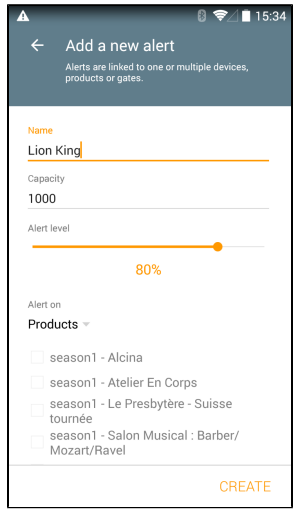

Toutes les 30 secondes, l'application Android de contrôle d'accès va contacter le serveur pour récupérer les derniers contrôles effectués. Une fois le seuil d'une alerte atteint, votre téléphone émettra une notification même si l'écran est verrouillé. Cette notification fonctionne de la même manière qu'une notification émise lors de la réception d'un SMS ou d'un nouveau message WhatsApp.

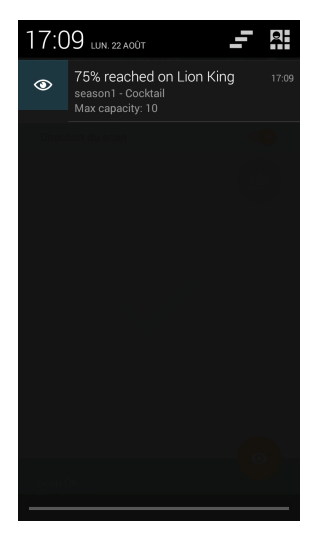

A tout moment, vous pouvez désactiver une notification en la passant de ON à OFF:

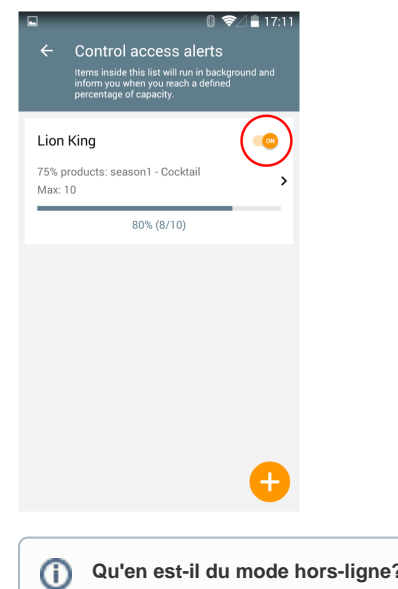

## **Qu'en est-il du mode hors-ligne?**

L'appareil doit pouvoir contacter le serveur pour récupérer les dernières statistiques de contrôle d'accès. Sans réseau, les alertes ne fonctionneront pas. De plus, les chiffres reçus ne concernent que les contrôles remontés au serveur par les différents appareils.